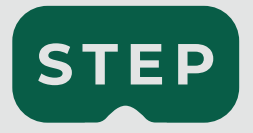

# **Instruktion**

Virtual-Reality-Projekt STEP: Sicherheit, Transport, Empathie und Perspektive

Gefördert durch:

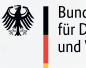

Bundesministerium<br>für Digitales und Verkehr

aufgrund eines Beschlusses des Deutschen Bundestages

# $mindQ$

## **Inbetriebnahme**

**Bitte lies die Anleitung, sowie die Sicherheitshinweise sorgfältig durch, bevor Du mit der Benutzung des Systems beginnst.**

- **1.** Drücke den Anschalter im Koffer und stecke das zugehörige Kabel in die Steckdose. Der An/ Aus-Schalter befindet sich oben links an zweiter Position, direkt neben dem Netzteil für das Tablet. Das Symbol "O" steht bei dem An/Aus-Schalter für Aus. "1" steht für An.
- **2.** Rechts neben dem An/Aus-Schalter befindet sich der (gelbe) Router. Nimm ihn aus dem Schaumstoff heraus und lege ihn auf dem Schaumstoff ab, damit er nicht überhitzt. Achte darauf, dabei keine Tasten am Router zu drücken. Warte ca. fünf Minuten. Fahre erst fort, wenn das linke und rechte Licht an der Oberseite des Routers konstant leuchten.
- **3.** Um das Programm zu starten, wird das Tablet benötigt, welches an der rechten Seite senkrecht im Koffer platziert ist. Das zugehörige Ladekabel befindet sich links oben an erster Position. Nimm das Tablet heraus und schalte es an. Lade das Tablet bei Bedarf auf. Die STEP-Anwendung sollte sich anschließend automatisch öffnen.

## **Beschriftung der einzelnen Kofferelemente**

Seite 5/6

- **4.** Im Koffer befinden sich insgesamt fünf Brillen, die alle an einem Kabel zum Laden angeschlossen werden können. Sind die Brillen angeschlossen, werden sie automatisch aufgeladen, nachdem der Anschalter des Koffers aktiviert ist. Die Batterielaufzeit einer Brille beläuft sich auf ca. 2-3 Stunden. Nimm die gewünschte Anzahl an Brillen vorsichtig aus dem Schaumstoff, ohne dabei die Linsen im Inneren der Brillen zu berühren. Sobald die Brillen aufgeladen sind (grünes Licht an der Brille), kannst Du das Kabel zum Laden abstecken. Die Brillen können jederzeit zwischendurch aufgeladen werden, auch wenn sie angeschaltet sind. Die Verbindung der Brillen mit dem System sollte nach deren Anschaltung automatisch erfolgen.
- **5.** Neben dem Fach für den Router befinden sich Reinigungstücher, ein Desinfektionsspray und ein Mikrofasertuch, die für die Desinfektion der Brille mitgegeben werden und gerne bei Bedarf auch zwischendurch genutzt werden dürfen.
- **6.** Folge nun den Anweisungen auf dem Tablet, um die Brillen für das VR-Erlebnis vorzubereiten.
- **7.** Schalte nach der Beendigung der Anwendung die Brillen aus und stecke diese wieder an ihre zugehörige Kabel und zurück in den Schaumstoff. Das Rückenteil der Brillen wird dafür eingedreht, um Platz zu sparen. Schalte das Tablet aus und platziere es zurück in den Koffer. Stecke den (gelben) Router zurück in den Schaumstoff. Drücke anschließend den An/Aus-Schalter, um den Koffer auszuschalten.
- **8.** Prüfe, ob alle Komponenten des Koffers an ihrem Platz sind (z.B. Netzteile, Desinfektion). Nimm Dir gerne einen STEP-Sticker. Schließe den Deckel des Koffers und schließe die Verschlüsse.

#### **Weitere Informationen**

sicher-mit-step.de +49 541 200683-05

## **Kofferelemente**

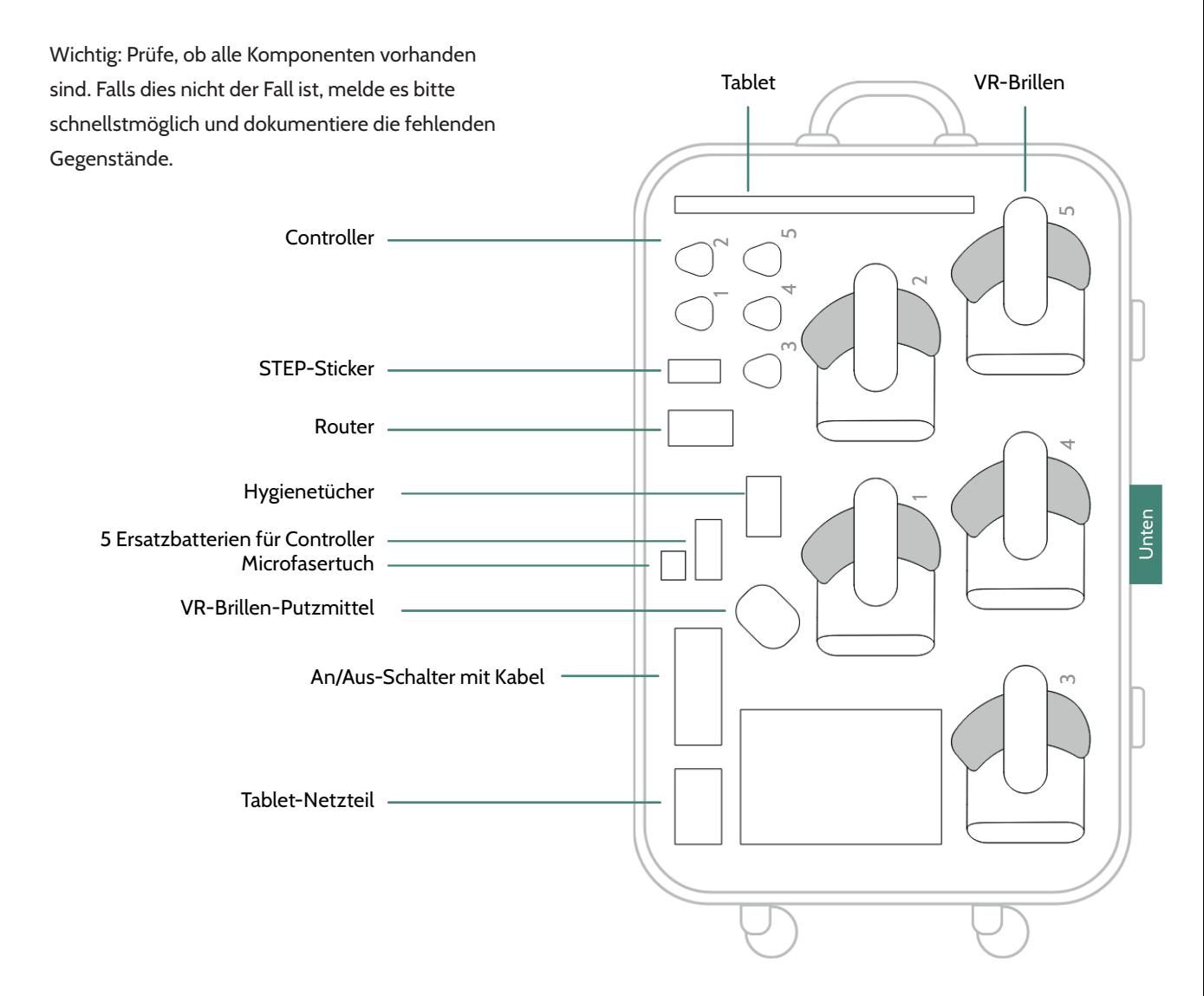

## **Generelles**

- **1.** (Warnung!): Die Benutzung der Brille ist nicht für Kinder unter 8 Jahren vorgesehen. Kinder von 8 bis 12 Jahren dürfen die Anwendung nicht selbstständig steuern, oder (mit Ausnahme des Tragens der Brille) mit den Komponenten des Active-Sets interagieren. Die Benutzung der Brille bei Kindern darf nur unter aktiver Überwachung einer Aufsichtsperson erfolgen.
- **2.** Unten vorne an den VR-Brillen befinden sich Lautstärkeregler. Bei größeren Veranstaltungen oder viel Lärm sollte die Lautstärke durch das Drücken der Tasten entsprechend erhöht werden. Die aktuelle Lautstärke ist visuell einsehbar, wenn man die angeschaltete Brille aufsetzt und danach den Lautstärkeregler betätigt. Die Lautstärke kann jederzeit angepasst werden, auch während des VR-Erlebnisses.
- **3.** Wir empfehlen stark, dass sich die Teilnehmenden für das VR-Erlebnis hinsetzen. Dies reduziert erheblich die Gefahr von Übelkeit oder Unwohlsein.

**4.** Damit die Teilnehmenden in der VR-Umgebung in die richtige Richtung schauen, sollten diese sich so hinsetzen, dass auf der VR-Startseite (man befindet sich mittig auf einer Kreuzung) das Textfeld "Verbunden, warte auf Operator" geradeaus vorne ist. Gegebenenfalls sollte der Stuhl dafür gedreht werden. Alternativ kann auch über die Nutzung der Controller der Blickwinkel nachträglich justiert werden. Bitte beachte dafür die Schritte unter dem Punkt "**Die VR-Umgebung ist schief / Vorne ist nicht vorne."** auf der Anleitungsseite "Probleme und Fehlermeldungen".

## **Ablauf der Anwendung**

### **VR-Brille vorbereiten**

• Start-Anweisungen der Anleitung folgen

### **Konfiguration einstellen**

- Alterskategorie auswählen
- Teilnehmendenanzahl bestimmen
- Opt. Bewertungsbögen freischalten
- Verkehrsszenario auswählen
- Falls Bewertungsbogen: Teilnehmende vorab farblich zuordnen

### **Bewertungsbogen 1/2 (Optional)**

Die Teilnehmenden füllen nacheinander den Bewertungsbogen am Tablet aus

### **VR-Szenarien erleben**

- Brillen verteilen
- Ggf. Perspektivenübersicht durchlesen
- VR-Verkehrsszenario abspielen und kontrollieren
- VR-Analyse der Situation abspielen und kontrollieren

#### **Bewertungsbogen 2/2 (Optional)**

Die Teilnehmenden füllen nacheinander den Bewertungsbogen am Tablet aus

### **Diskussion und Abschluss**

- Falls Bewertungsbogen: Evaluation der Bewertungen
- Möglichkeit, ein weiteres Szenario anzuschauen oder die Anwendung von vorne zu beginnen

## **Probleme und Fehlermeldungen**

#### **Das Tablet startet nicht in der richtigen App.**

Die STEP-Anwendung benötigt ein paar Sekunden um zu starten. Sollte sie nicht von alleine starten, kannst Du mittig vom unteren Rand des Tablets hochwischen, um die Menüleiste anzuzeigen. Dort findet sich in der Leiste das STEP-Logo, welches Du drücken kannst um die Anwendung zu starten.

## **Die Brille verbindet sich nicht mit dem Tablet (z.B. "keine Verbindung zum Operator").**

Meist hilft in diesem Fall ein simpler Neustart. Starte die Brille neu, indem Du den Ein/Ausschaltknopf an der jeweiligen Brille betätigst. Drücke hierfür etwas länger auf den Knopf, bis das Lämpchen neben dem Knopf nicht mehr leuchtet. Dann schalte die Brille wieder ein. Sollte das Problem im Anschluss weiter bestehen, dann starte sowohl die Brille als auch das Tablet neu. Sollte das Problem auch danach noch bestehen, schalte einmal das komplette Active-Set aus, warte 10 Sekunden und schalte es dann wieder an (dies startet den Router neu).

## Auf dem Tablet steht für eine Brille "Inaktiv", obwohl **ich die Brille bereits neu gestartet habe.**

Starte das Tablet zunächst neu. Drücke dafür für ein paar Sekunden den An/Aus-Schalter des Tablets. Das Tablet wird die STEP-Anwendung automatisch neu starten, wenn Du das Tablet wieder anschaltest. Falls das Problem dadurch nicht behoben wird, starte die Brille, das Tablet und den Koffer neu.

### **Das Tablet bleibt schwarz.**

Stecke das Tablet an sein Netzteil und lasse das Tablet mindestens 10 Minuten aufladen. Sollte das Tablet auch danach nicht angehen, könnte es sich um einen Defekt im Tablet handeln.

## **Die Brille geht nicht an / die Brille zeigt kein Bild sondern ist schwarz.**

Vergewissere dich, dass die Brille geladen ist. Stecke die Brille dafür an ein Ladekabel und warte ein paar Minuten. Falls das Lämpchen der Brille rot leuchtet, heißt das, dass die Brille entladen war und nun erst einmal aufladen muss. Wenn die Brille aufgeladen ist, schalte diese wie gewohnt ein. Falls die Brille zwar grün leuchtet, aber trotzdem nur ein schwarzes Bild anzeigt, könnte es sich um einen Defekt in der Brille handeln.

## **Der Koffer scheint defekt zu sein (nichts lädt im Koffer).**

Stelle sicher, dass das Kabel ordentlich in der Steckdose steckt und die Steckdose Strom hat. Überprüfe, ob der An/Aus-Schalter des Koffers auf "1" statt "0" steht und ob das Kabel ordentlich im schwarzen Kasten des An/Aus-Schalters steckt. Falls das Problem im Anschluss immer noch besteht, kannst Du vorsichtig den schwarzen Kasten anheben. An dessen Unterseite sind alle Ladekabel eingesteckt. Überprüfe, ob die Ladekabel korrekt stecken. Falls auch das nichts bringt, könnte es sich womöglich um einen Defekt im Koffer handeln.

#### **Die Brille wird sehr heiß.**

Wenn eine Brille überhitzt muss diese ausgeschaltet werden und 15 Minuten abkühlen. Anschließend kann sie normal weiterverwendet werden.

#### **Die VR-Umgebung ist schief / Vorne ist nicht vorne.**

Im Active-Set befinden sich Controller, die für diesen Zweck genutzt werden können. Suche den Controller heraus, der den zu deiner Brille farblich passenden Sticker hat. Betätige den unteren der

beiden Knöpfe auf dem Controller für ca. 4 Sekunden. Dieser müsste nun eingeschaltet sein. Drücke den selben Knopf erneut für ca. 2 Sekunden, während Du mit der VR-Brille geradeaus guckst. Nun sollte sich der Blickwinkel der VR-Brille neu kalibriert haben.

#### **Der Controller geht nicht an.**

Wenn der Controller trotz längeren Drückens (ca. 4 Sekunden) des unteren Knopfes nicht angeht, sind vermutlich die Batterien leer. Die Rückseite des Controllers kann ähnlich wie bei einer Fernbedienung abgeklickt werden. Dort befinden sich die Batterien. Nutze die Ersatzbatterien im Active-Set, um die Batterien zu erneuern. Bitte entsorge die verbrauchten Batterien vorschriftsgemäß, oder lege die Batterien in das große Fach unter dem Tablet-Netzteil, damit wir uns um die Entsorgung kümmern können.

## **Häufig gestellte Fragen**

## **Einer teilnehmenden Person ist übel geworden, was hilft da?**

Glücklicherweise verschwinden die Symptome nach einigen Minuten meist von alleine. Wir empfehlen in Fällen anhaltender Übelkeit jedoch frische Luft, etwas Wasser zu trinken, sich hinzusetzen und die Augen auszuruhen. Bei eingetretener Übelkeit ist die weitere Teilnahme nicht ratsam.

#### **Wie lange dauert STEP?**

Die STEP-Anwendung dauert ohne Bewertungsbögen für eine teilnehmende Person ca. 5 - 10 Minuten (je nach gewähltem Szenario). Mit Bewertungsbögen verlängert sich die Dauer um weitere 5 - 10 Minuten.

## **Kann eine Person problemlos mehrere Verkehrsszenarien hintereinander schauen?**

Wir empfehlen, nicht länger als 30 Minuten am Stück STEP zu nutzen, um eintretende Übelkeit oder Augenanstrengung zu vermeiden. Ohne Bewertungsbögen sollten so in der Regel zwei Szenarien hintereinander möglich sein. Bei eintretenden Anzeichen von Anstrengung nach dem ersten Szenario ist eine Pause dennoch empfehlenswert.

#### **Wozu dient STEP?**

Mit STEP soll das Verkehrsklima und somit die Verkehrssicherheit gefördert werden. STEP ist eine sogenannte Präventionsmaßnahme, dient also dazu, Unfallsituationen und kritische Situationen anzusprechen bevor sie entstehen. STEP bietet verschiedene Verkehrsszenarien an, die auf echten Unfalldaten basieren und so typische gefährliche Situationen darstellen. Die Szenarien werden erst erlebt und anschließend analysiert und mit praktischen Tipps versehen. Mit STEP kann man hautnah in eine Situation eintauchen, da man sie in vollen 360-Grad um sich herum wahrnimmt.

## **Sind die Szenarien in STEP simuliert oder echte Situationen?**

Die STEP-Verkehrsszenarien sind in enger Zusammenarbeit mit der Deutschen Verkehrswacht e. V. geplant und durch ein professionelles Filmteam mit 360-Grad-Kameras in Osnabrück gedreht worden.

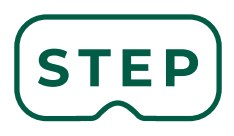

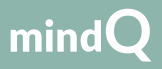

mindQ.de 49076 Osnabrück mindQ GmbH & Co. KG Albert-Einstein-Str.1